## iPhone版 かんたん辞書編集

iPhone版畑らく日記アプリから 辞書の編集が出来るようになりました。 ぜひ辞書を自分の使いやすいようにカスタマイズしてみて下さい。 ※名称変更や並び順設定はWebアプリより行ってください

## 1. 設定画面へ移動し「かんたん辞書編集」をタップします

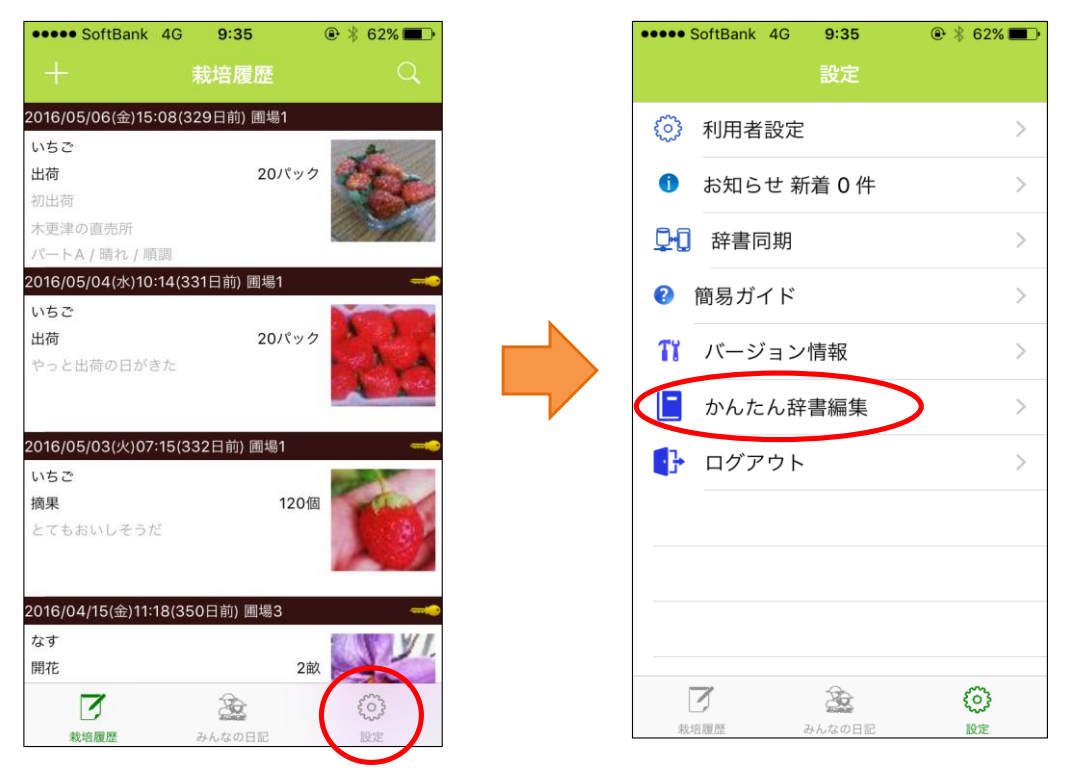

2.「かんたん辞書追加」画面では 選択した辞書への追加が、 「かんたん辞書削除」画面では 削除ができます。 ※かんたん辞書編集では1項目ずつの操作しかできません。 大量の 追加/削除 を行う場合はWebアプリ (https://hata-nikki.jp/fpro/Login )の 辞書設定機能をご利用頂いた方がスムーズに設定可能です。

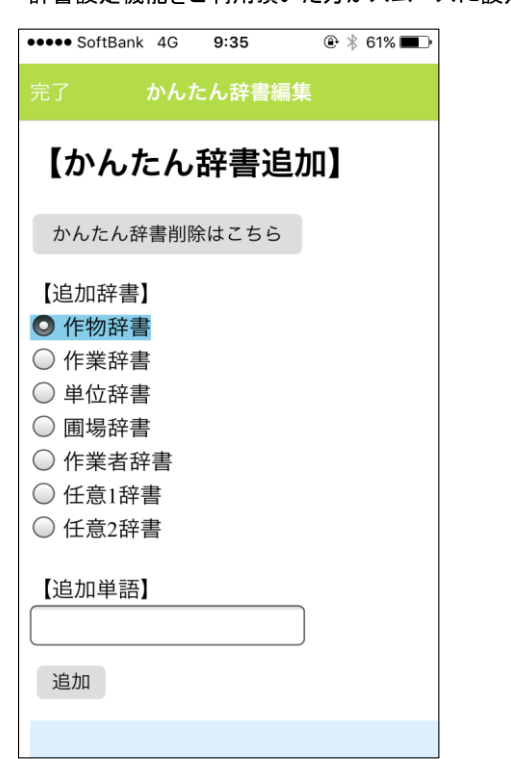

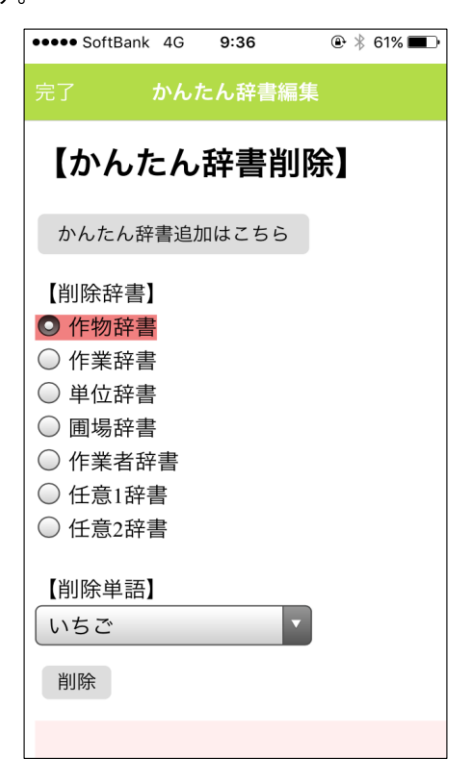

3.辞書編集が終わったら 完了 でメニュー画面に戻ります。

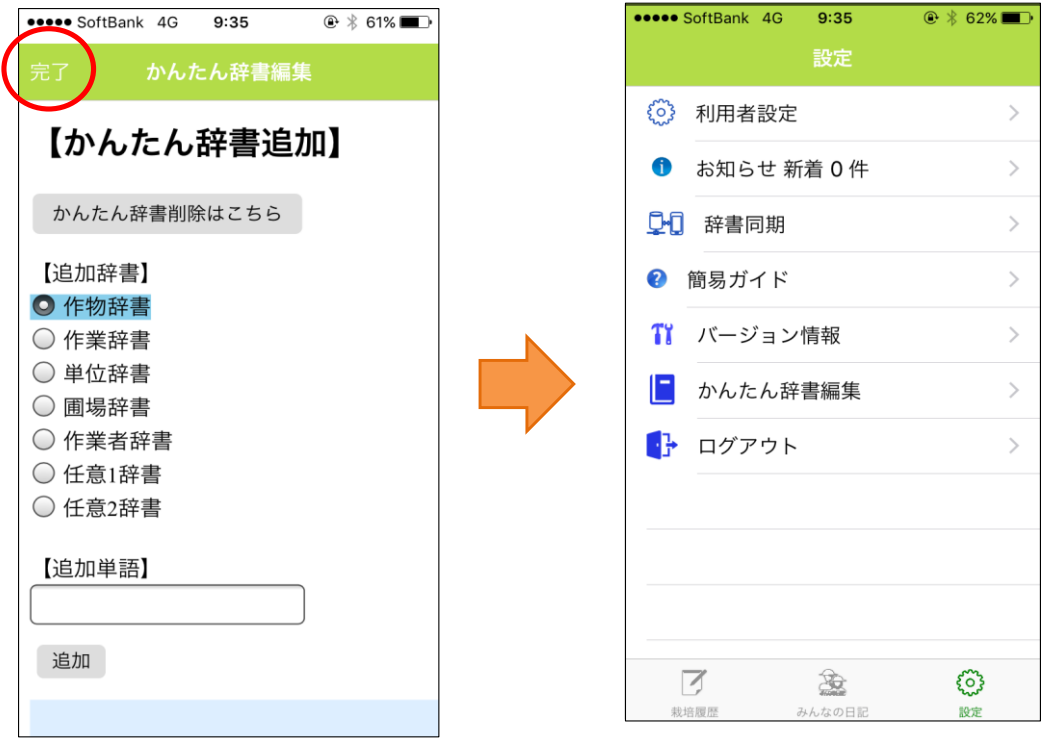

4.もしも 追加/削除 した辞書が反映されていない場合は、メニューから辞書同期を行ってください。

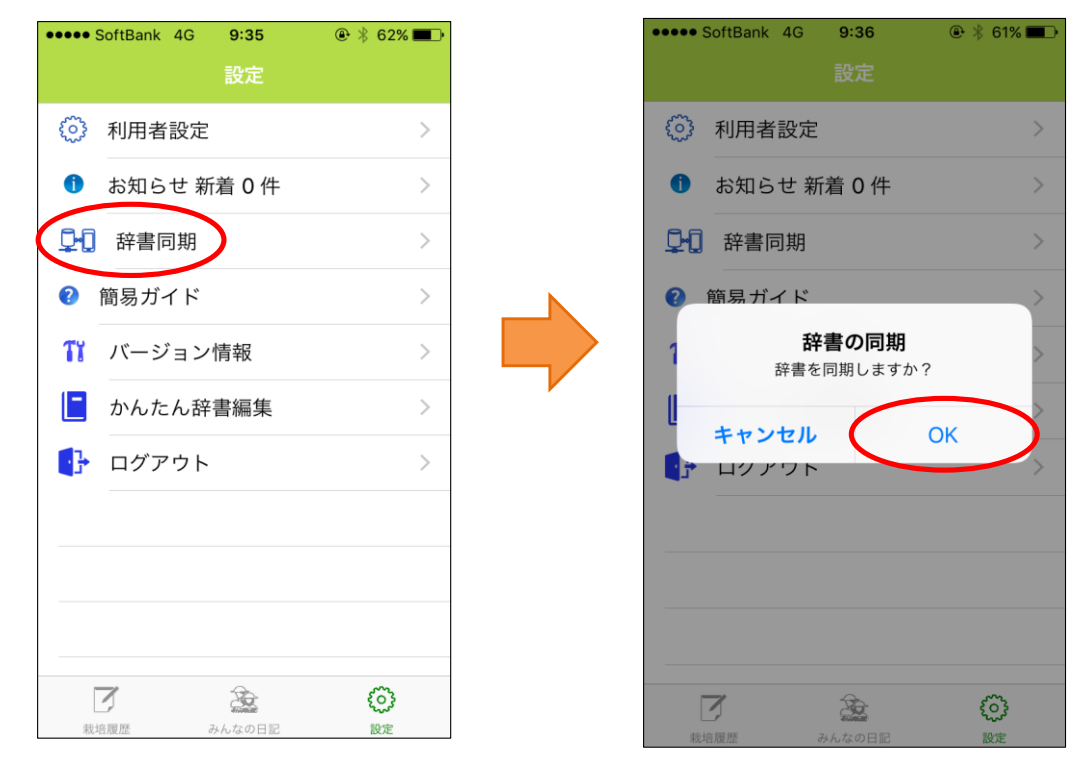